# **Back up**

# <span id="page-0-0"></span>Backup dei Dati di Titulus4

- [Backup dei Dati di Titulus4](#page-0-0)
	- <sup>o</sup> [Scopo del documento](#page-0-1)
	- <sup>o</sup> [Tipologie di backup](#page-0-2)

**[Solr](#page-1-4)** 

- <sup>o</sup> [Applicativi](#page-0-3) [MongoDB](#page-0-4)
	- [Documentazione ufficiale](#page-0-5)
	- [Backup a freddo](#page-1-0)
		- [Restore a freddo](#page-1-1)
		- [Backup a caldo](#page-1-2)
		- [Restore a caldo](#page-1-3)
		-
	- [Backup a freddo](#page-2-0) • [Restore a freddo](#page-2-1)

# <span id="page-0-1"></span>Scopo del documento

Questo documento elenca gli applicativi e percorsi da sottoporre a backup.

# <span id="page-0-2"></span>Tipologie di backup

Il backup "a freddo" si basa sulla copia di tutti i files che costituiscono i dati o indici, da eseguirsi solo a servizi spenti.

Il backup "a caldo" corrisponde al salvataggio dei dati contenuti nel database attraverso la loro esportazione in dump-files. L'esportazione dei dati con questa tecnica può riguardare tutti i dati presenti, oppure solo un sottoinsieme di essi. In questo caso l'esportazione può essere eseguita a servizi accesi.

# <span id="page-0-3"></span>**Applicativi**

Tutti i dati di Titulus sono salvati in due repository distinti:

- MongoDB: rappresenta il database in cui vengono salvate tutte le informazioni del sistema documentale;
- Solr: contiene gli indici per effettuare le ricerche full-text sui metadati ed i file.

Di seguito la taballe delle versioni degli applicativi installati

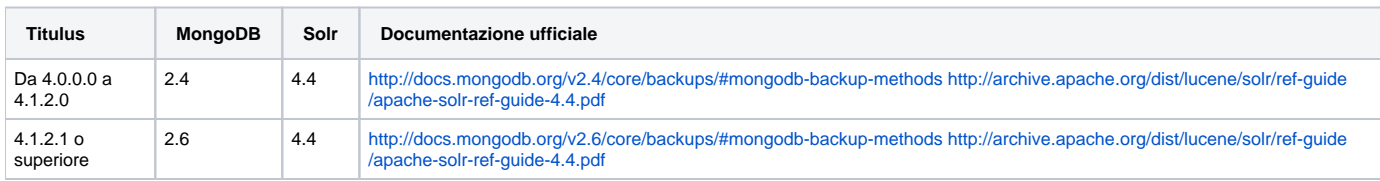

# <span id="page-0-4"></span>**MongoDB**

Il database di Titulus contiene dati molto importanti per l'Ateneo e quindi dovrà essere presente una robusta configurazione di backup. Le indicazioni che seguono sono di carattere generico, valide per un qualunque DB di Mongo: KION non pone vincoli particolari sul backup.

Resta inteso che sarà comunque dell'Ateneo la responsabilità per l'integrità e la sicurezza dei dati.

I dati sono salvati nel file system nel seguente percorso:

```
/opt/Mongo
```
## Script di avvio e arresto del servizio:

```
/etc/init.d/mongod [start|stop]
```
## <span id="page-0-5"></span>**Documentazione ufficiale**

Per un corretto backup del database fare riferimento alla documentazione ufficiale di MongoDB:

[MongoDB Backup Methods](http://docs.mongodb.org/v2.6/core/backups/#mongodb-backup-methods)

#### In particolare approfondire le seguenti modalità:

#### [Backup by Copying Underlying Data Files](http://docs.mongodb.org/v2.6/core/backups/#backup-with-file-copies)

#### [Backup with mongodump](http://docs.mongodb.org/v2.6/core/backups/#backup-with-mongodump)

#### <span id="page-1-0"></span>**Backup a freddo**

```
/etc/init.d/mongod stop
rsync -avr --delete /opt/Mongo/ <percorso del backup a freddo>
/etc/init.d/mongod start
```
## <span id="page-1-1"></span>**Restore a freddo**

```
/etc/init.d/mongod stop
rsync -avr --delete <percorso del backup a freddo> /opt/Mongo/
/etc/init.d/mongod start
```
#### <span id="page-1-2"></span>**Backup a caldo**

Procedura per il backup di tutti i database presenti in MongoDB. Il tool mongodump può avere impatto sulle performance del sistema, per cui in un replicaset si consiglia di eseguire questa operazione sui nodi secondary.

```
mongodump --host <host>
```
#### <span id="page-1-3"></span>**Restore a caldo**

Restore dei database per i quali è stata effettuata l'operazione di backup.

mongorestore --host <host> <directory di backup>

### <span id="page-1-4"></span>**Solr**

Δ

I dati di Solr hanno una minore importanza rispetto a quelli di MongoDB, in quanto possono essere ricostruiti reindicizzando tutta la base dati. Ovviamente se si effettua il backup degli indici è possibile ripristinare il sistema più velocemente.

Per mantenere i dati consistenti tra MongoDB e Solr sulla macchina di frontend è necessario fermare i servizi tomcat, msa ed fca.

I dati sono salvati nel file system nel seguente percorso:

/opt/Solr/DataCores

Script di avvio e arresto del servizio:

#### <span id="page-2-0"></span>**Backup a freddo**

I seguenti comandi devono essere eseguiti in sequenza sul server specificato

```
Comandi da eseguire sulla macchina di FrondEnd
```

```
/etc/init.d/tomcat6 stop
/opt/Titulus/extra/init-files/titulusmsa stop
/opt/Titulus/extra/init-files/titulusfca stop
```
Sulla macchina di BackEnd su cui è installato MongoDB effettuare il backup dei dati.

Comandi da eseguire sulla macchina di Backend Solr

```
/etc/init.d/tomcat6 stop
rsync -avr --delete /opt/Solr/DataCores <percorso del backup a freddo>
/etc/init.d/tomcat6 start
```
Comandi da eseguire sulla macchina di FrondEnd

```
/etc/init.d/tomcat6 start
/opt/Titulus/extra/init-files/titulusmsa start
/opt/Titulus/extra/init-files/titulusfca start
```
#### <span id="page-2-1"></span>**Restore a freddo**

I seguenti comandi devono essere eseguiti in sequenza sul server specificato

### Comandi da eseguire sulla macchina di FrondEnd

```
/etc/init.d/tomcat6 stop
/opt/Titulus/extra/init-files/titulusmsa stop
/opt/Titulus/extra/init-files/titulusfca stop
```
Sulla macchina di BackEnd su cui è installato MongoDB effettuare il restore dei dati.

Comandi da eseguire sulla macchina di Backend Solr

```
/etc/init.d/tomcat6 stop
rsync -avr --delete <percorso del backup a freddo> /opt/Solr/DataCores
/etc/init.d/tomcat6 start
```
#### Comandi da eseguire sulla macchina di FrondEnd

```
/etc/init.d/tomcat6 start
/opt/Titulus/extra/init-files/titulusmsa start
/opt/Titulus/extra/init-files/titulusfca start
```